#### **softice reference V1.10 (fith/March/2001)**

(doc version 0.1) *not a cracking tute...*

### <span id="page-0-0"></span>*Prelude:*

This piece of text was written to chunk together the information a newbie/intermediate cracker may need in order to use softice/reverse engineer... it won't teach you how to crack, its purpose is just to provide a means of reference to commonly used breakpoints, commands, keys and so on.... i'm sure this is not all original text, and would like to point out that all this text is thrown together from my own knowledge and texts i have read/owned... I know there's texts that tell you all this, but unfortunately i have never seen it all in one file... if there is, sorry for boring you [the reader] with this... you may also want to check out the usingsoftice.pdf for a better text on using softice (as this is only a brief and quick reference) ==hope it's useful, if not, simply rm iceref.txt==

*updates:* whenever i can... for requests/suggestions, contact me. ATM to do: add API description. Revise text

-you can click the page numbers to go to that page if viewing in Word-

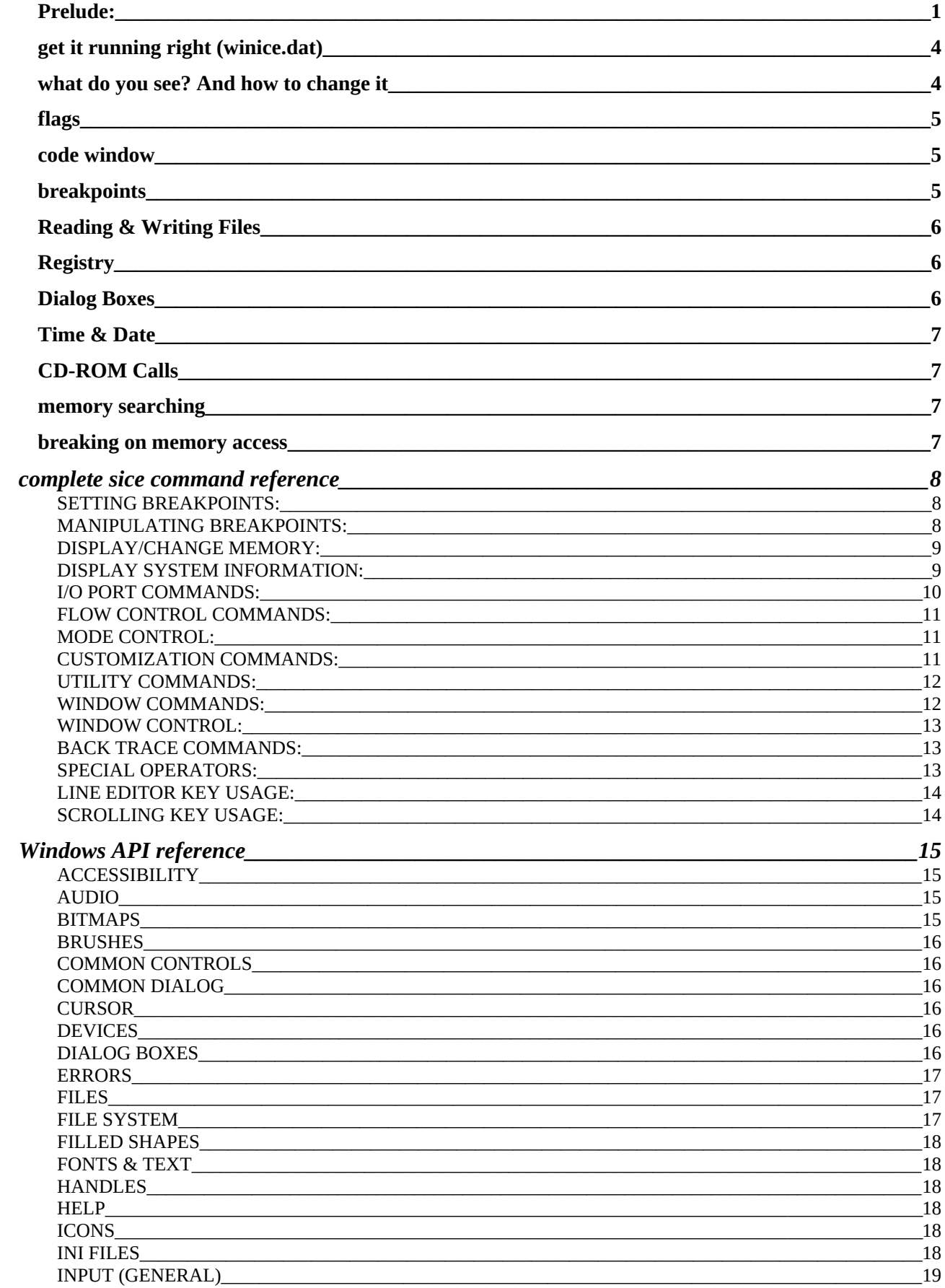

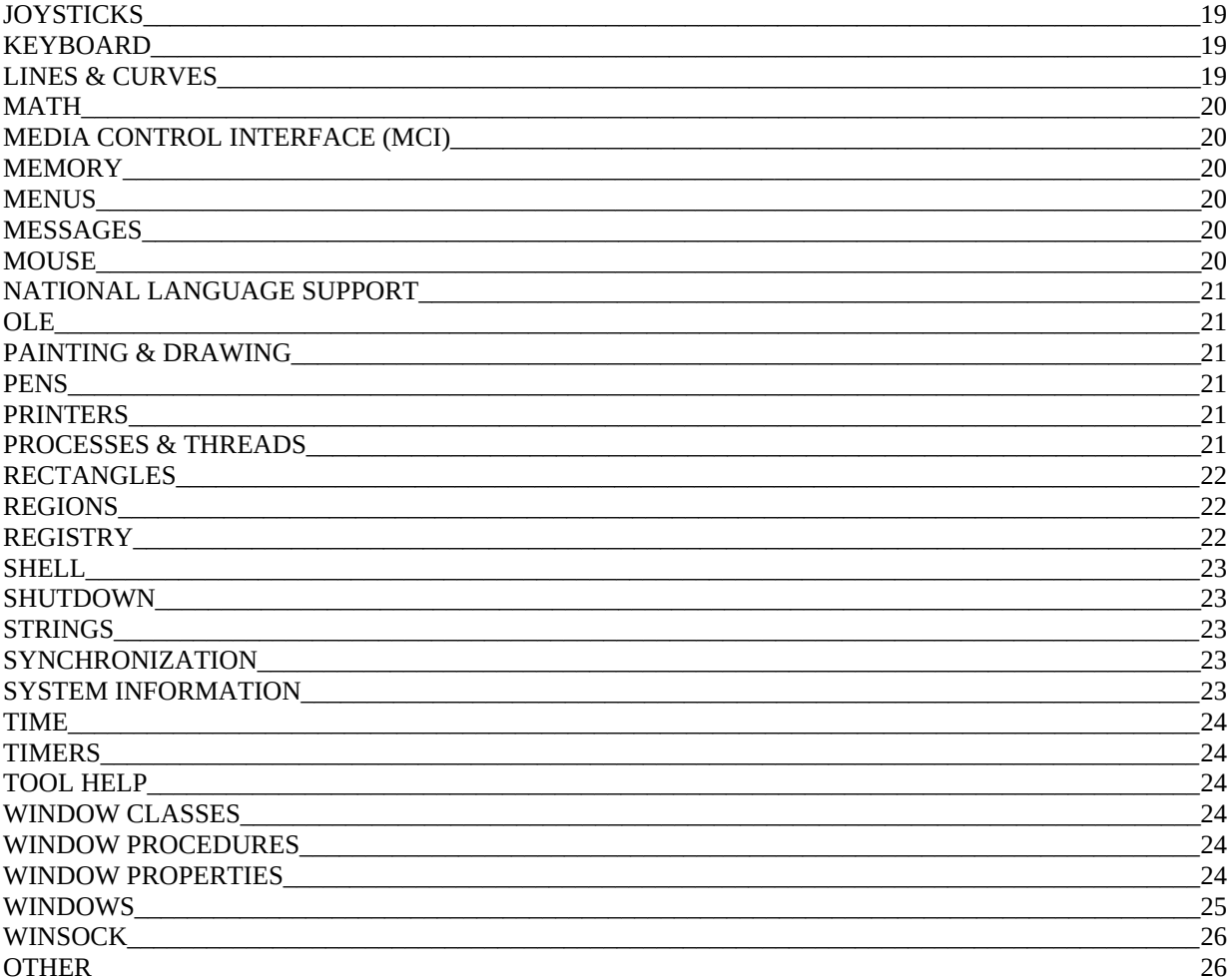

#### <span id="page-3-0"></span>*get it running right (winice.dat)*

first things first, edit the winice.dat file. open it up in a text editor and uncomment (remove the ';') the following lines ;exp=c:\windows\_directory\kernel32.dll ;exp=c:\windows\_directory\user32.dll and there you go.. now the 32bit calls can be caught aswell you can download entire winice.dat files aswell.. premade for you.. in here you will also find the definition of the default keys used in sice... they are F1 - Help F2 - Toggle Register Window F3 - See the dissasembled code mixed with source code (or SRC command) F5 - Drop back to Windows F8 - Trace To Next Instruction (will dive into all CALLS) F10 - Step To Next Instruction (executes and steps over CALLS)

F12 - Run up until the next RETurn instruction

Of course you can redefine these, using the command reference at the end of this file.

#### <span id="page-3-1"></span>*what do you see? And how to change it*

Ok... so we're set.. now we press CTRL+D and what do we see?

first of all, not enough... (possibly)

type these to

WR -- show or hide the register window WD -- show or hide the data window WC -- show hide the code window

If followed by a number will allocate a number of lines to be used for the display

There's a few others, but these are at the end under the complete command reference....

you can use the following keys to scroll the windows into the right position (or use the mouse)

<CTRL-UP/DOWN/PGUP/PGDN> Scrolls the code Window <SHIFT-UP/DOWN/PGUP/PGDN> Scrolls your INPUT (command) Window Scrolls the DATA Window

Now what does this all mean....? what you see might make sense to you, but if it doesn't then read on

the registers should be obvious... eax=<data>, ecx=<data> you know...

### <span id="page-4-0"></span>*flags*

then we get the flags... 8 letters on the screen O D I S Z A P C

these mean

O - overflow flag D - direction flag I - interrupt carry flag S - sign flag Z - zero flag A - auxilary flag P - parity flag C - carry flag

you'll mostly only find the zero flag useful. mostly when you see stuff like jz, jnz etc...

#### <span id="page-4-1"></span>*code window*

after that the code window... this shows you the snippet of code you are on ATM... this is as follows:

segment:offset opcode asm commands

if you cannot see this, type 'code on' to show it all

#### <span id="page-4-2"></span>*breakpoints*

ahhh yes... here are the win API calls.... listed by type (BTW the a at the end of the name denotes a 32bit function call) set the breakpoints with **bpx**, clear them with **bpc** and disabl them with **bpd**

#### <span id="page-5-0"></span>*Reading & Writing Files*

- These are generic calls to read/write to a file, usually binary in nature: ReadFile WriteFile
- more on locating file accesses: SetFilePointer GetSystemDirectory GetSystemDirectoryA

These are the most common calls to read/write from/to a \*.ini file or a file of similar format. for 16-bit win apps: GetPrivateProfileString GetPrivateProfileInt WritePrivateProfileString WritePrivateProfileInt

for 32-bit win apps: GetPrivateProfileStringA GetPrivateProfileIntA WritePrivateProfileStringA WritePrivateProfileIntA

#### <span id="page-5-1"></span>*Registry*

Create or delete a new key in the registry: RegCreateKey RegDeleteKey RegCreateKeyA RegDeleteKeyA

Read a value from the currently open registry key: RegQueryValue RegQueryValueA Open or close a registry key: RegCloseKey RegOpenKey RegCloseKeyA RegOpenKeyA

#### <span id="page-5-2"></span>*Dialog Boxes*

- Get text or integer from a dialog box edit: GetWindowText GetDlgItemText GetWindowTextA GetDlgItemTextA GetDlgItemInt Open a message box:
- MessageBox MessageBoxA

MessageBoxExA MessageBeep

#### <span id="page-6-0"></span>*Time & Date*

These get the time and date GetSystemTime GetLocalTime SystemTimeToFileTime

Generating a Window createwindow createwindowexa showwindow bitblt (a type of memory move, similar to hmemcpy)

#### <span id="page-6-1"></span>*CD-ROM Calls*

GetDriveType (if eax=5 then it is a cdrom check) GetDriveTypeA

GetDriveType Return Function codes:<br>Value Meaning

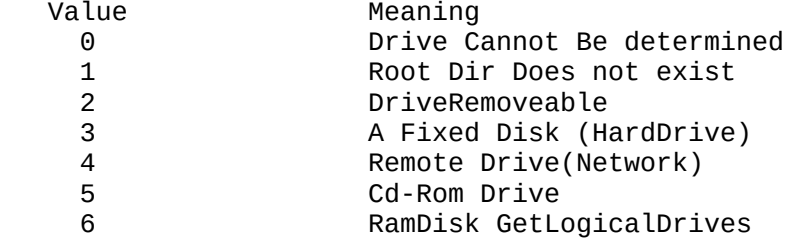

GetLogicalDrivesA GetLogicalDriveStrings GetLogicalDriveStringsA

You know how to set em.. so i won't bother boring you

\*tip\*

U can use quickview on the target .exe to see what functions from above are being imported. U can also do this in wdasm... this narrows down the guess work

to deeper understand all this, read up on how the system dlls (containing the APIs) work...

#### <span id="page-6-2"></span>*memory searching*

the syntax is: s <start> l <finish> '<string>' start is your memlocation you want to start from and finish is... you know... and string (include the ') is the string you are looking for...

#### <span id="page-6-3"></span>*breaking on memory access*

syntax: BPM <address> R/W

this will break on a read or write to memory at <address> you can do this for a range of memory with

BPR <start address> <end address> R/W

Ok that's that... that'll be your basic break points and sice description/refrence... i said there would be a list of all the sice commands... and here it is... courtesy of ZeroDay, who wrote the following text i stumbled across...

for a more complete reference see the usingice.pdf

### <span id="page-7-0"></span>**complete sice command reference**

#### <span id="page-7-1"></span>SETTING BREAKPOINTS:

BPM Breakpoint on memory access BPMB Breakpoint on memory access BPMW Breakpoint on memory access BPMD Breakpoint on memory access BPR Breakpoint on memory range BPIO Breakpoint on I/O port access BPINT Breakpoint on interrupt BPX Breakpoint on execution BMSG Breakpoint on windows message BSTAT Breakpoint statistics CSIP Set CS:EIP range qualifier

#### <span id="page-7-2"></span>MANIPULATING BREAKPOINTS:

BPE Edit breakpoint BPT Use breakpoint as a template BL List current breakpoints BC Clear Breakpoint BD Disable breakpoint BE Enable breakpoint BH Breakpoint history

#### <span id="page-8-0"></span>DISPLAY/CHANGE MEMORY:

R Display/change register contents

- U Un-Assemblers instructions
- D Display memory
- DB Display memory
- DW Display memory
- DD Display memory
- DS Display memory
- DL Display memory
- DT Display memory
- E Edit memory
- EB Edit memory
- EW Edit memory
- ED Edit memory
- ES Edit memory
- EL Edit memory
- ET Edit memory
- PEEK Read from physical address
- POKE Write to physical address
- H Help on specified function
- ? Evaluate expression
- VER SoftIce version
- WATCH Add watch
- FORMAT Change format of data window
- DATA Change data window

### <span id="page-8-1"></span>DISPLAY SYSTEM INFORMATION:

GDT Display global descriptor table LDT Display local descriptor table

IDT Display interrupt descriptor table TSS Display task state segment CPU Display CPU register information PCI Display PCI device information MOD Display windows module list HEAP Display windows global heap LHEAP Display windows local heap VXD Display windows VxD map TASK Display windows task list VCALL Display VxD calls WMSG Display windows messages PAGE Display page table information PHYS Display all virtual addresses for physical address STACK Display call stack XFRAME Display active exception frames MAPV86 Display v86 memory map HWND Display window handle information CLASS Display window class information VM Display virtual machine information THREAD Display thread information ADDR Display/change address contents MAP32 Display 32bit section map PROC Display process information QUERY Display processes virtual address space map WHAT Identify the type of expression

## <span id="page-9-0"></span>I/O PORT COMMANDS:

I Input data from i/o port

IB Input data from i/o port IW Input data from i/o port ID Input data from i/o port O Output data to i/o port OB Output data to i/o port OW Output data to i/o port OD Output data to i/o port

#### <span id="page-10-1"></span>FLOW CONTROL COMMANDS:

X Return to host debugger or program G Go to address T Single step one instruction P Step skipping calls, Int, etc HERE Go to current cursor line EXIT Force an exit to current dos/windows program GENINT Generate an interrupt HBOOT System boot (total reset)

#### <span id="page-10-2"></span>MODE CONTROL:

I1HERE Direct INT1 to SoftIce I3HERE Direct INT3 to SoftIce ZAP Zap embedded INT1 or INT3 FAULTS Enable/disable SoftIce fault trapping SET Change an internal variable

### <span id="page-10-0"></span>CUSTOMIZATION COMMANDS:

PAUSE Control display scroll mode ALTKEY Set key sequence to invoke window

FKEY Display/Set function keys DEX Display/assign window data expression CODE Display instruction bytes in code window COLOR Display/set screen colors ANSWER Auto-answer and redirect console to modem DIAL Redirect console to modem SERIAL Redirect console TABS Set/Display tab settings LINES Set/display number of lines on screen PRN Set printer output port MACRO Define a named macro command

#### <span id="page-11-0"></span>UTILITY COMMANDS:

- A Assemble code
- S Search for data
- F Fill memory with data
- M Move data
- C Compare two data blocks

#### <span id="page-11-1"></span>WINDOW COMMANDS:

WC Toggle code window WD Toggle data window WF Toggle floating point stack window WL Toggle locals window WR Toggle register window WW Toggle watch window EC Enable/disable code window . Locate current instruction

#### <span id="page-12-0"></span>WINDOW CONTROL:

CLS Clear window RS Restore program screen ALTSCR Change to alternate display FLASH Restore screen during P and T SYMBOL/SOURCE COMMANDS: SYMLOC Relocate symbol base EXP Display export symbols SRC Toggle between source,mixed & code FILE Change/display current source file SS Search source module for string TYPES List all types, or display type definition LOCALS Display locals currently in scope

### <span id="page-12-1"></span>BACK TRACE COMMANDS:

SHOW Display from backtrace buffer TRACE Enter backtrace simulation mode XT Step in trace simulation mode XP Program step in trace simulation mode XG Go to address in trace simulation mode XRSET Reset backtrace history buffer

### <span id="page-12-2"></span>SPECIAL OPERATORS:

. Preceding a decimal number specifies a line number \$ Preceding an address specifies SEGMENT addressing # Preceding an address specifies SELECTOR addressing @ Preceding an address specifies indirection

#### <span id="page-13-0"></span>LINE EDITOR KEY USAGE:

[PRINT-SCREEN] Dump Screen to printer [UP ARROW] Recall previous command line [DOWN ARROW] Recall next command line [RIGHT ARROW] Move cursor right [LEFT ARROW] Move cursor left [BACKSPACE] Back over last character [HOME] Start of line [END] End of line [INS] Toggle insert mode [DEL] Delete character [ESC] Cancel current command

#### <span id="page-13-1"></span>SCROLLING KEY USAGE:

[PAGEUP] Display previous page of display history [PAGEDOWN] Display next page of display history [ALT-DN ARROW] Scroll data window down one line [ALT-UP ARROW] Scroll data window up one line [ALT-PAGEUP] Scroll data window down one page [ALT-PAGEDOWN] Scroll data window up one page [CTRL-UP ARROW] Scroll code window down one line [CTRL-DN ARROW] Scroll code window up one line [CTRL-PAGEUP] Scroll code window down one page [CTRL-PAGEDOWN] Scroll code window up one page

-------------

Now the big part of the file... the windows API reference (to my knowledge complete.. You'll find all the APIs here. I haven't yet included descriptions of these APIs, but am working on a newer version that will include –briefdescriptions. If you require more info I suggest you go to the microsoft website ([http://msdn.microsoft.com/library/psdk/dasdk/odp475h0.htm\)](http://msdn.microsoft.com/library/psdk/dasdk/odp475h0.htm) where you should find the complete list and descriptions of up-to-date APIs.

# <span id="page-14-0"></span>**Windows API reference**

# <span id="page-14-1"></span>**ACCESSIBILITY**

GetSystemMetrics SystemParametersInfo

## <span id="page-14-2"></span>AUDIO

auxGetDevCaps auxGetNumDevs auxGetVolume auxSetVolume PlaySound sndPlaySound waveOutGetDevCaps waveOutGetNumDevs waveOutGetVolume waveOutSetVolume

## <span id="page-14-3"></span>BITMAPS

BitBlt ExtFloodFill GetPixel SetPixel SetPixelV StretchBlt

## <span id="page-14-4"></span>BRUSHES

CreateHatchBrush CreateSolidBrush GetBrushOrgEx SetBrushOrgEx

# <span id="page-14-5"></span>COMMON CONTROLS

InitCommonControlsEx

### <span id="page-15-0"></span>COMMON DIALOG

ChooseColor ChooseFont CommDlgExtendedError GetOpenFileName GetSaveFileName PrintDlg

#### <span id="page-15-1"></span>**CURSOR**

ClipCursor CreateCursor DestroyCursor GetClipCursor GetCursor GetCursorPos LoadCursor LoadCursorFromFile SetCursor **SetCursorPos** SetSystemCursor ShowCursor

### <span id="page-15-2"></span>DEVICES

ChangeDisplaySettings CreateDC DeleteDC DeleteObject EnumDisplaySettings GetDC GetStockObject ReleaseDC SelectObject

### <span id="page-15-3"></span>DIALOG BOXES

MessageBox MessageBoxEx MessageBoxIndirect

#### <span id="page-15-4"></span>ERRORS

Beep GetLastError MessageBeep **SetLastError** SetLastErrorEx

### <span id="page-16-0"></span>FILES

CopyFile CreateDirectory CreateDirectoryEx CreateFile DeleteFile FindClose FindFirstFile FindNextFile GetDiskFreeSpace GetDiskFreeSpaceEx GetDriveType GetFileAttributes GetFileInformationByHandle GetFileSize GetFileTime GetFileVersionInfo GetFileVersionInfoSize GetFullPathName GetLogicalDrives GetLogicalDriveStrings GetShortPathName GetTempFileName MoveFile ReadFile RemoveDirectory SetFileAttributes SetFilePointer SetFileTime VerQueryValue WriteFile

### <span id="page-16-1"></span>FILE SYSTEM

GetVolumeInformation SetVolumeLabel

## <span id="page-16-2"></span>FILLED SHAPES

Chord Ellipse FillRect FrameRect InvertRect Pie Polygon PolyPolygon Rectangle RoundRect

## <span id="page-17-0"></span>FONTS & TEXT

CreateFont CreateFontIndirect EnumFontFamilies EnumFontFamiliesEx GetTextAlign SetTextAlign TextOut

### <span id="page-17-1"></span>**HANDLES**

CloseHandle

## <span id="page-17-5"></span>**HELP**

WinHelp

### <span id="page-17-2"></span>ICONS

DestroyIcon DrawIcon DrawIconEx ExtractIcon ExtractIconEx

## <span id="page-17-3"></span>INI FILES

GetPrivateProfileInt GetPrivateProfileString GetProfileInt GetProfileString WritePrivateProfileString WriteProfileString

# <span id="page-17-4"></span>INPUT (GENERAL)

SendInput

### <span id="page-18-0"></span>**JOYSTICKS**

joyGetDevCaps joyGetNumDevs joyGetPos

## <span id="page-18-1"></span>KEYBOARD

GetAsyncKeyState GetKeyboardState GetKeyState keybd\_event SetKeyboardState

### <span id="page-18-2"></span>LINES & CURVES

AngleArc Arc ArcTo GetArcDirection LineTo MoveToEx PolyBezier PolyBezierTo Polyline PolylineTo PolyPolyline SetArcDirection

### <span id="page-18-3"></span>MATH

MulDiv

<span id="page-18-4"></span>MEDIA CONTROL INTERFACE (MCI)

mciGetErrorString mciSendString

#### <span id="page-18-5"></span>MEMORY

CopyMemory FillMemory GlobalAlloc GlobalFree GlobalLock GlobalMemoryStatus GlobalMemoryStatusEx

GlobalUnlock MoveMemory **ZeroMemory** 

### <span id="page-19-0"></span>MENUS

CreatePopupMenu DestroyMenu GetMenu GetMenuItemCount GetMenuItemInfo GetSystemMenu InsertMenuItem RemoveMenu SetMenuItemInfo TrackPopupMenu TrackPopupMenuEx

## <span id="page-19-1"></span>MESSAGES

SendMessage

## <span id="page-19-2"></span>**MOUSE**

GetCapture GetDoubleClickTime mouse\_event ReleaseCapture **SetCapture** SetDoubleClickTime SwapMouseButton

### <span id="page-19-3"></span>NATIONAL LANGUAGE SUPPORT

GetCurrencyFormat GetDateFormat GetNumberFormat GetThreadLocale GetTimeFormat SetThreadLocale

<span id="page-20-0"></span>OLE

CoTaskMemFree

## <span id="page-20-1"></span>PAINTING & DRAWING

GetWindowRgn SetWindowRgn

## <span id="page-20-2"></span>PENS

CreatePen CreatePenIndirect

#### <span id="page-20-3"></span>PRINTERS

ClosePrinter EndDoc EndPage EnumJobs EnumPrinters OpenPrinter PrinterProperties StartDoc StartPage

<span id="page-20-4"></span>PROCESSES & THREADS

GetEnvironmentVariable SetEnvironmentVariable

## <span id="page-20-5"></span>**RECTANGLES**

CopyRect EqualRect InflateRect IntersectRect IsRectEmpty OffsetRect PtInRect SetRect SetRectEmpty **SubtractRect** 

UnionRect

#### <span id="page-21-0"></span>REGIONS

CombineRgn CreateEllipticRgn CreateEllipticRgnIndirect CreatePolygonRgn CreatePolyPolygonRgn CreateRectRgn CreateRectRgnIndirect CreateRoundRectRgn EqualRgn FillRgn FrameRgn GetPolyFillMode **GetRgnBox** InvertRgn OffsetRgn PtInRegion RectInRegion SetPolyFillMode

### <span id="page-21-1"></span>**REGISTRY**

RegCloseKey RegCreateKeyEx RegDeleteKey RegDeleteValue RegEnumKeyEx RegEnumValue RegOpenKeyEx RegQueryValueEx RegSetValueEx

<span id="page-21-2"></span>**SHELL** 

ExitWindowsDialog PickIconDlg RestartDialog SHAddToRecentDocs SHBrowseForFolder Shell NotifyIcon ShellExecute ShellExecuteEx SHEmptyRecycleBin SHFileOperation SHFreeNameMappings SHGetFileInfo SHGetFolderLocation SHGetFolderPath

SHGetPathFromIDList SHGetSpecialFolderLocation SHGetSpecialFolderPath SHQueryRecycleBin SHUpdateRecycleBinIcon

### <span id="page-22-0"></span>SHUTDOWN

LockWorkStation

#### <span id="page-22-4"></span>**STRINGS**

CharLower CharUpper CompareString lstrcmp lstrcmpi lstrcpy **lstrcpyn** lstrlen

## <span id="page-22-1"></span>**SYNCHRONIZATION**

WaitForSingleObject

<span id="page-22-2"></span>SYSTEM INFORMATION

GetComputerName GetSysColor GetSystemDirectory GetTempPath GetUserName GetVersionEx GetWindowsDirectory SetSysColors

### <span id="page-22-3"></span>TIME

CompareFileTime FileTimeToLocalFileTime FileTimeToSystemTime GetLocalTime GetSystemTime

GetSystemTimeAsFileTime **GetTickCount** GetTimeZoneInformation LocalFileTimeToFileTime SetSystemTime SystemTimeToFileTime

#### <span id="page-23-0"></span>**TIMERS**

KillTimer QueryPerformanceCounter QueryPerformanceFrequency SetTimer

# <span id="page-23-1"></span>TOOL HELP

CreateToolhelp32Snapshot Process32First Process32Next

### <span id="page-23-2"></span>WINDOW CLASSES

GetClassInfo GetClassInfoEx GetClassLong **GetClassName** GetWindowLong RegisterClass RegisterClassEx SetClassLong SetWindowLong UnregisterClass

#### <span id="page-23-3"></span>WINDOW PROCEDURES

CallWindowProc DefWindowProc

### <span id="page-23-4"></span>WINDOW PROPERTIES

EnumPropsEx GetProp RemoveProp SetProp

## <span id="page-24-0"></span>WINDOWS

BringWindowToTop CreateWindowEx DestroyWindow EnableWindow EnumChildWindows EnumThreadWindows EnumWindows FindWindow FindWindowEx FlashWindow GetActiveWindow GetDesktopWindow GetFocus GetForegroundWindow GetParent GetTopWindow GetWindow GetWindowRect GetWindowText GetWindowTextLength GetWindowThreadProcessId IsChild IsIconic IsWindow IsWindowEnabled IsZoomed MoveWindow SetActiveWindow SetFocus SetForegroundWindow SetParent SetWindowPos SetWindowText ShowWindow WindowFromPoint

## <span id="page-25-0"></span>**WINSOCK**

closesocket connect gethostbyaddr gethostbyname gethostname htonl htons inet\_addr inet\_nota ioctlsocket NEW recv send socket WSACleanup WSAGetLastError WSAStartup

# <span id="page-25-1"></span>OTHER

ExitWindowsEx Sleep

============================== =EOF [–c4ffeine@myrealbox.com-=](mailto:%E2%80%93c4ffeine@myrealbox.com-%3D) ==============================